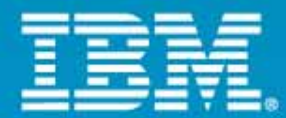

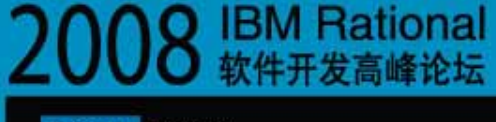

Rational, software

# 开发的智慧 协作的力量

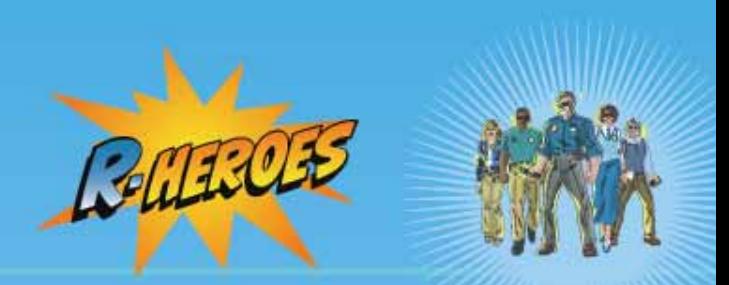

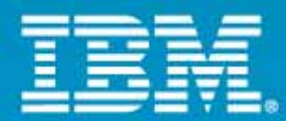

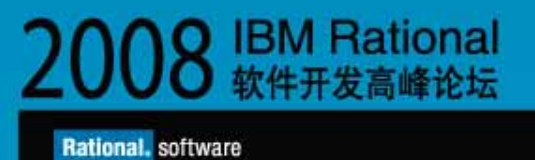

# **Rational Functional Tester**

**IBM**中国软件开发中心

(sunzhiq@cn.ibm.com)

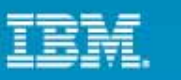

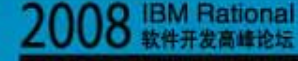

nal, software

# Rational Functional Tester (RFT)?

## IBM Rational Functional Tester , Windows Linux

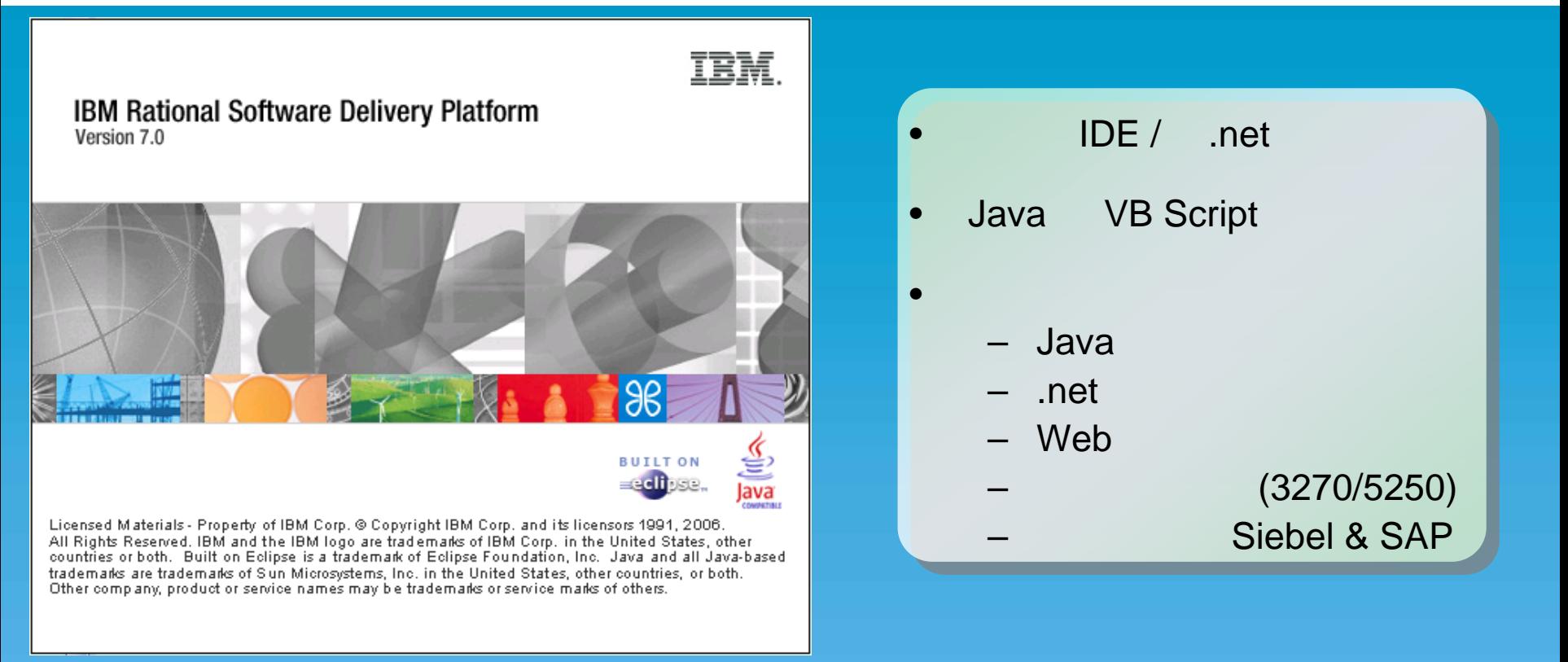

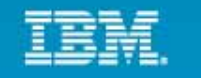

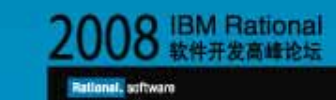

# (GUI)

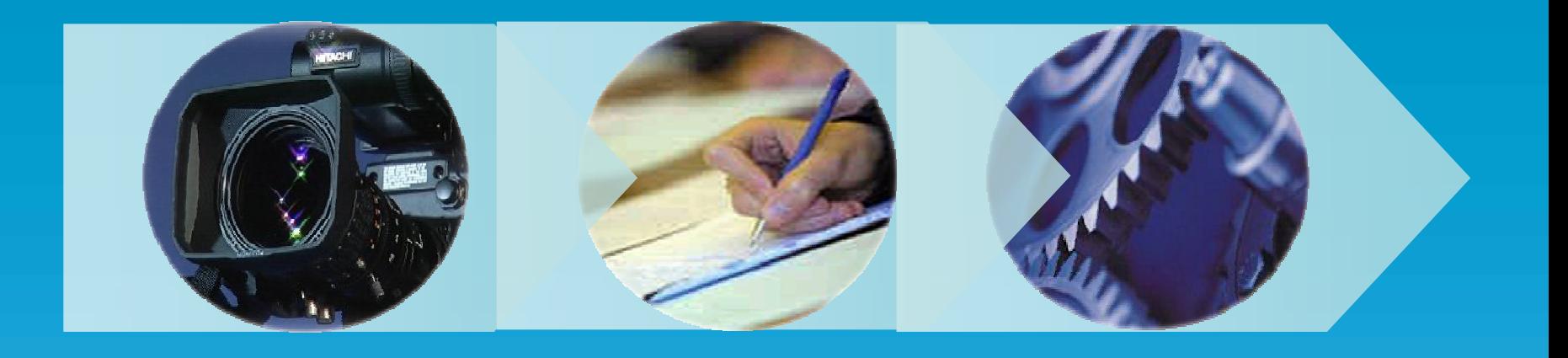

- $\bullet$ 
	-
	- $\bullet$
	- $\bullet$ 
		- - $\bar{\mathbf{J}}$

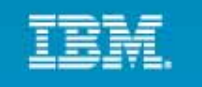

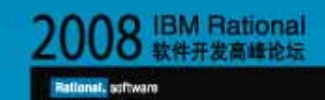

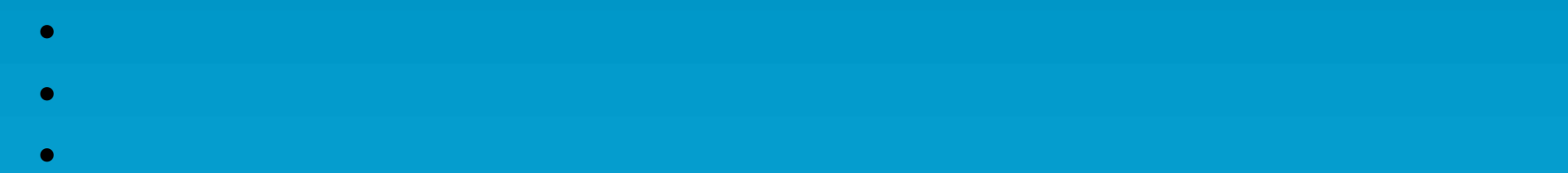

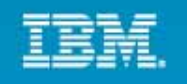

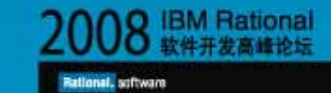

- : Rational ClearQuest
- •••
- •/

**BI Rational ClearQuest** File Edit View Tools Help 1 里· 时一段 · 日记 · 1 期 · 招 New **Rational.** ClearQuest®Web  $\odot$ Results 23  $\Box$  Go  $\parallel$   $\mathbb{P}$  is  $\Box$   $\Box$ **RATLC** New ChangeReques المعما  $\theta$   $\pm$ Rational ClearQuest New Defect v  $\sim$ Welcome,  $\sim$ Search Command Prompt - cqtool login -u admin -p "" -d Local/SAMPL C:\>cqtool login -u admin -p "" -d Local/SAMPL CQToo1>

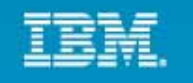

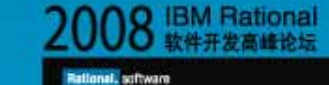

# **ClearQuest**

•

•

•

•

•

#### $\Box$ o $\times$ **C** Functional Test - runtime\_sampl.properties - Rational Functional Tester File Edit Navigate Search Project Data Script Configure Run Window Help  $\textbf{D}^\bullet \textbf{B} = \textbf{D}^\bullet \textbf{B} + \textbf{D}^\bullet \textbf{A} + \textbf{D}^\bullet \textbf{B} + \textbf{D}^\bullet \textbf{B} + \textbf{D}^\bullet \textbf{B} + \textbf{D}^\bullet \textbf{B} + \textbf{D}^\bullet \textbf{B} + \textbf{D}^\bullet \textbf{B} + \textbf{D}^\bullet \textbf{B} + \textbf{D}^\bullet \textbf{B} + \textbf{D}^\bullet \textbf{B} + \textbf{D}^\bullet \textbf{B} + \textbf{D}^\bullet \textbf{B} + \textbf{D}^\bullet \text$ Fig. Functional Test  $\,$ ※※鹿島主2-1タ主名・主妇・福・や々・今 St Functional Te... TE runtime\_sampl.properties  $\blacksquare$ packsquare Functional Test P... 23 Functional Test Script ########### CQ Specific Property Loader  $\boxed{\star}$  $B$  of  $E$ PROPERTY LOADERS=com.ibm.rational.automation.applications.clearquest ClearQuestGUIClientTests **E** *data* ###########REOUIRED BY RFT EXTENSIONS **E** helpers # User defineable location for storing test execution logs **E** *E* ib LOG DIRECTORY=C:/GUI TEST LOGS **E** testcases #Leave blank to have the prefix be the CQ BuildID. Provide your own a ClearQuestGUIClientTests\_logs LOG DIRECTORY PREFIX = # Indicate whether to do a screenshot on failure & it's format CAPTURE SCREENSHOTS=true SCREENSHOT\_FORMAT=.jpg # location for the WebLogViewer installation by default. Change for I LOG VIEWER JAR=c:/WebLogViewer # Debug levels  $0 = \text{off}, 1 = \text{normal}, 2 = \text{verbose}$ DEBUG LEVEL=0  $\overline{\mathbf{v}}$  $\rightarrow$  $\vert \vert \vert$  $\mathbb{H}$  $\mathbb{R}^{\bullet} \quad \mathbb{Q}^{\bullet} \quad \mathbb{F} \ \mathbf{\hat{y}} \ \cdot \ \mathbb{C} \ \mathbb{D}$ Tasks **E** Console  $\boxtimes$  Problems No consoles to display at this time.  $\vert$  <  $\vert$  $\mathbf{m}$  $\rightarrow$  $\Box^{\diamond}$

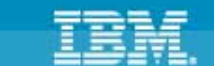

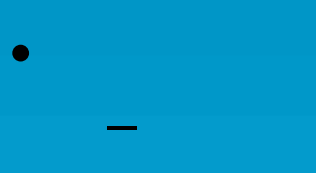

- 
- Ö
	- RFT  $\equiv$ 
		-

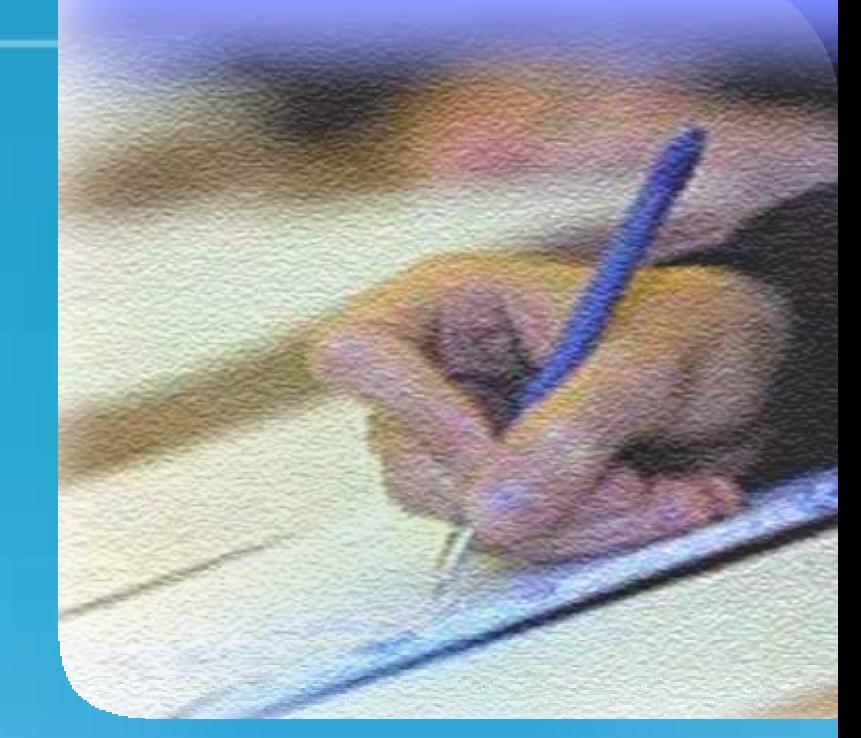

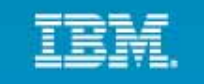

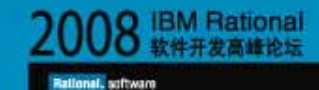

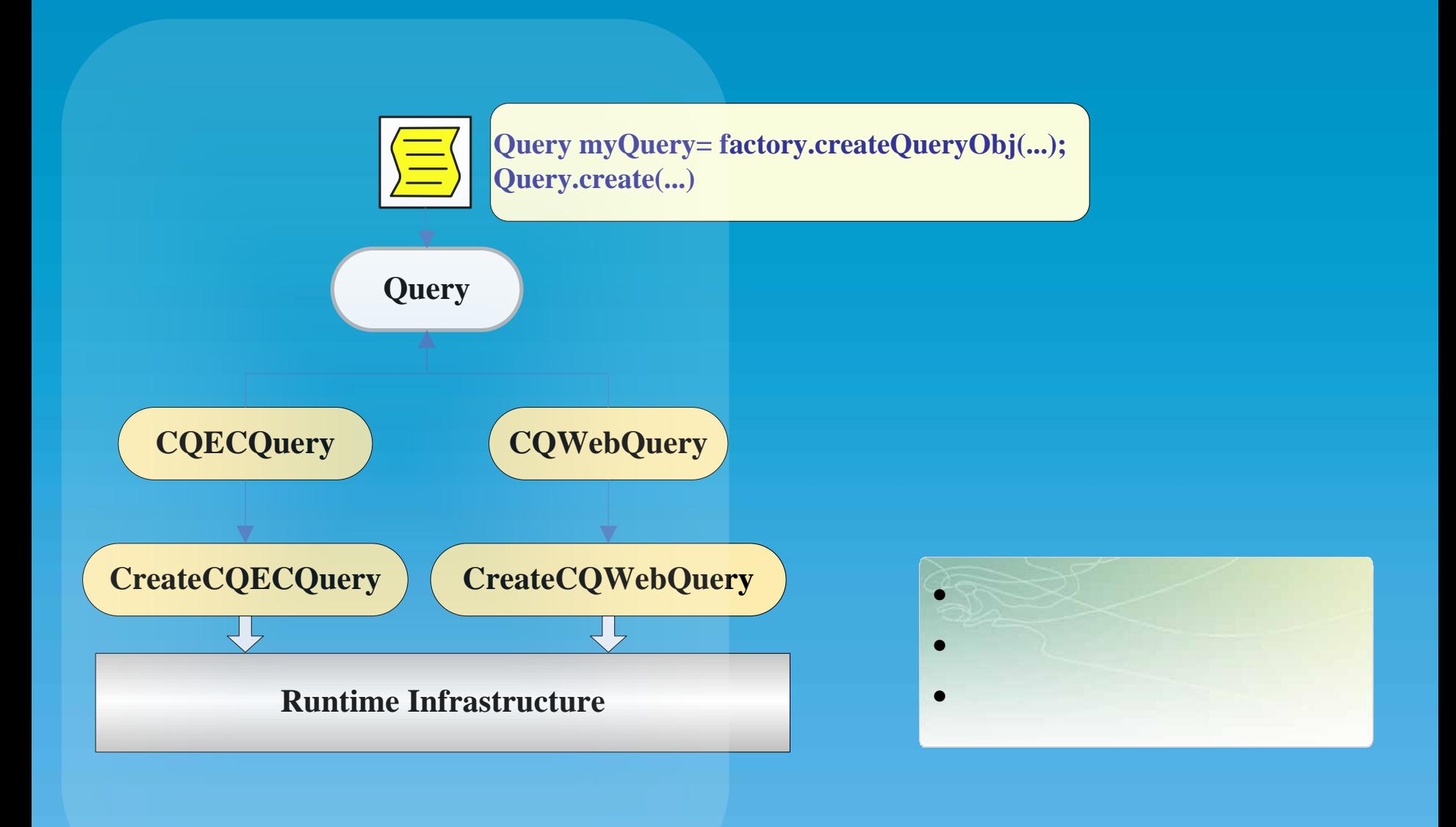

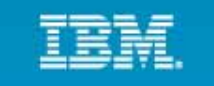

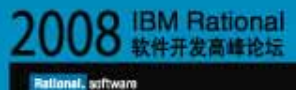

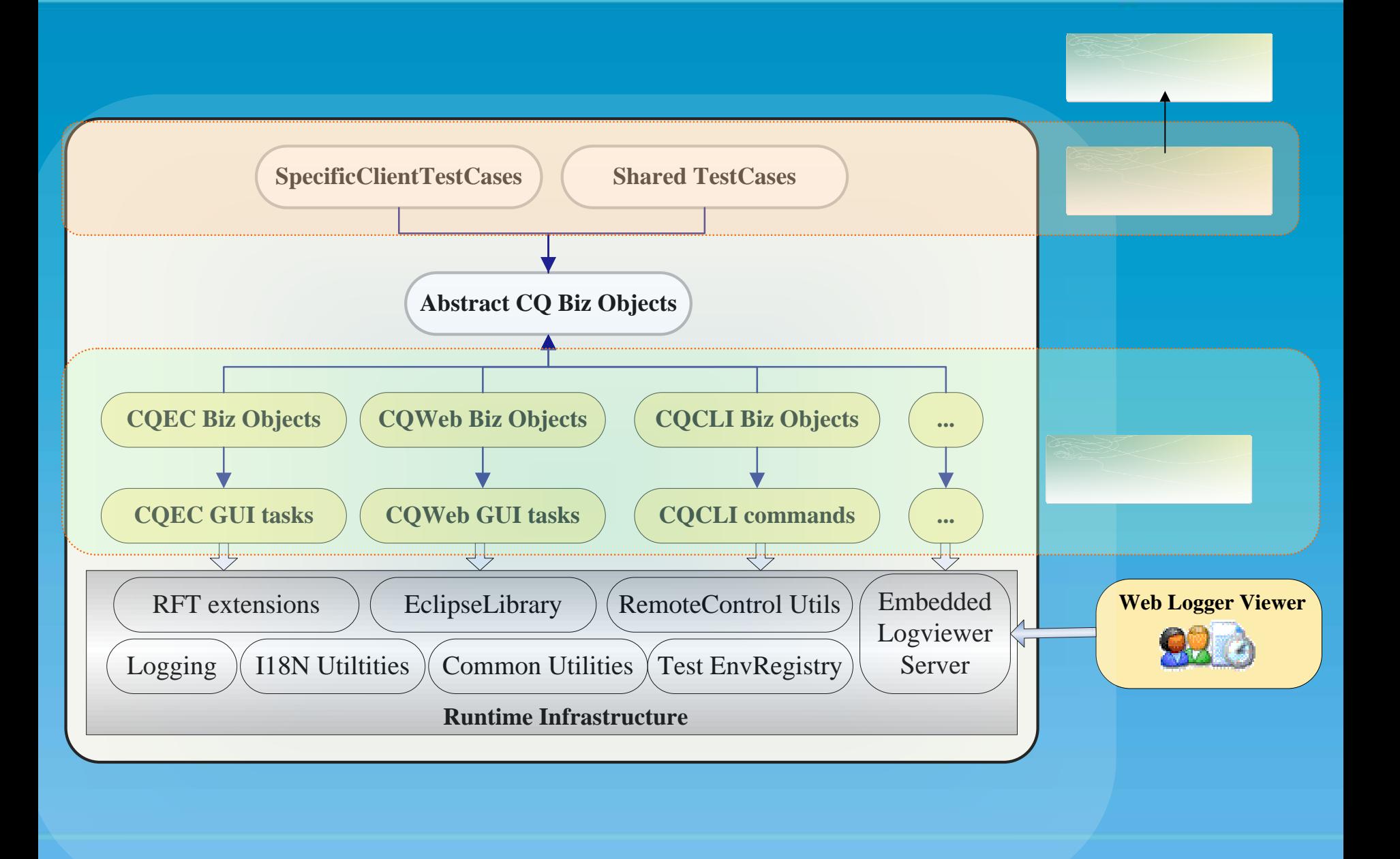

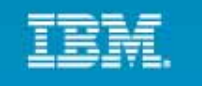

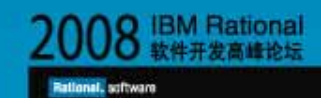

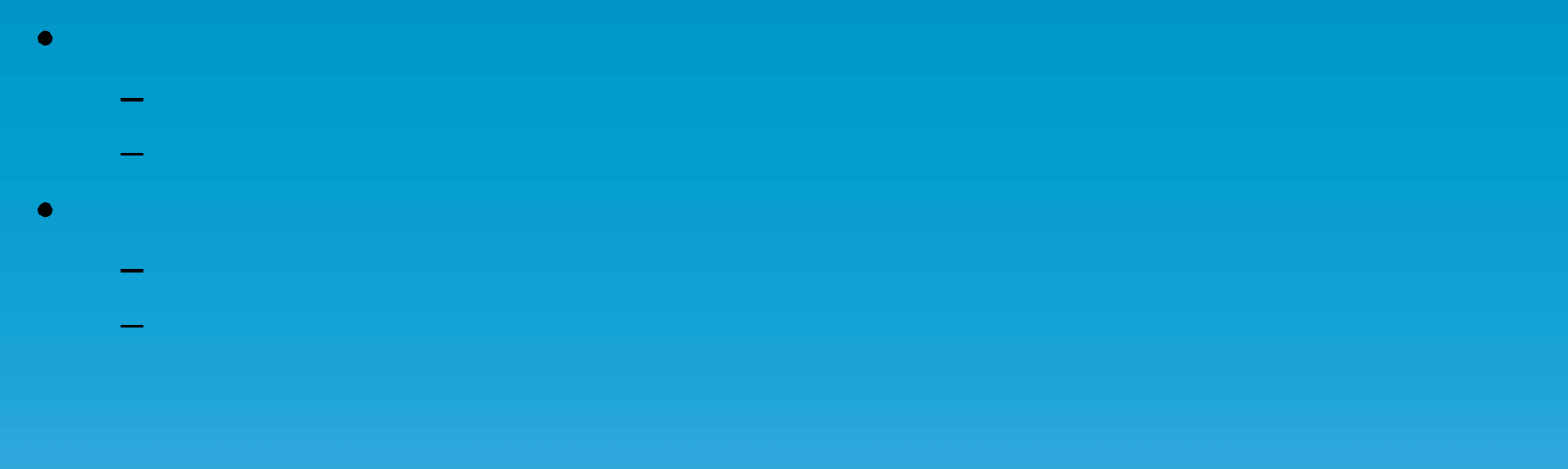

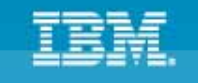

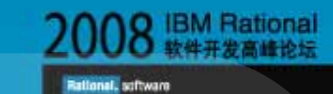

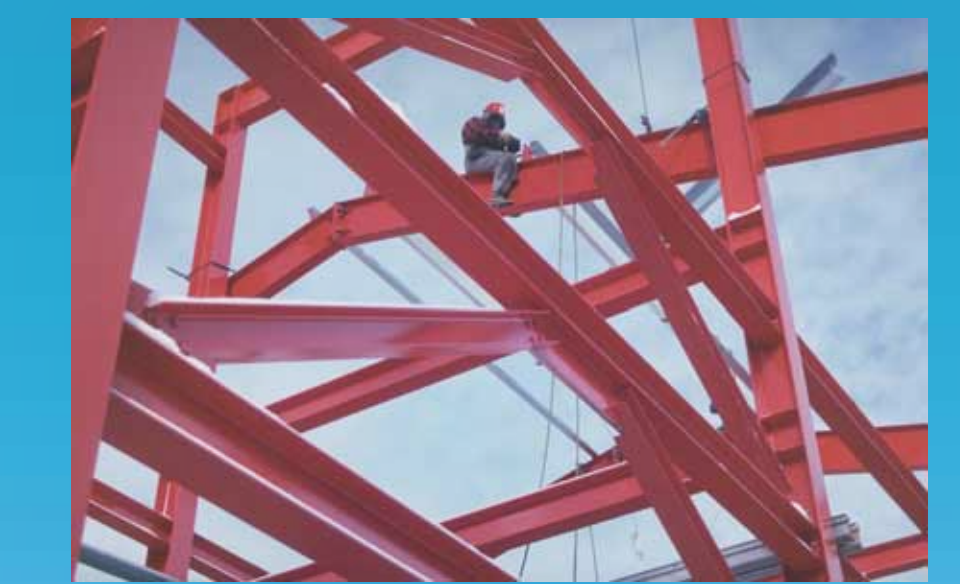

 $\bullet$ 

- 
- $\bullet$
- $\bullet$
- $\bullet$
- $\bullet$
- $\bullet$

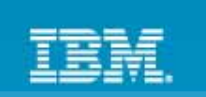

Rational, schware

# $\bullet$

# $-$  118N

- $\bullet$
- -

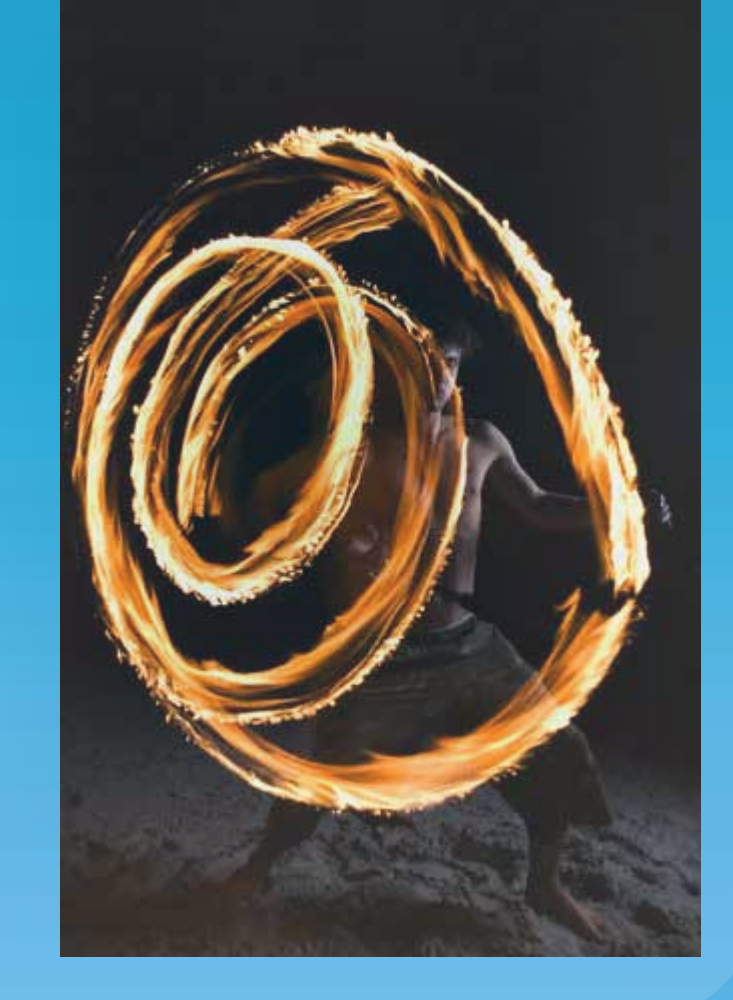

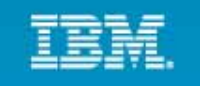

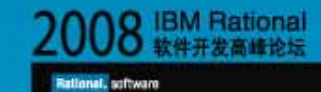

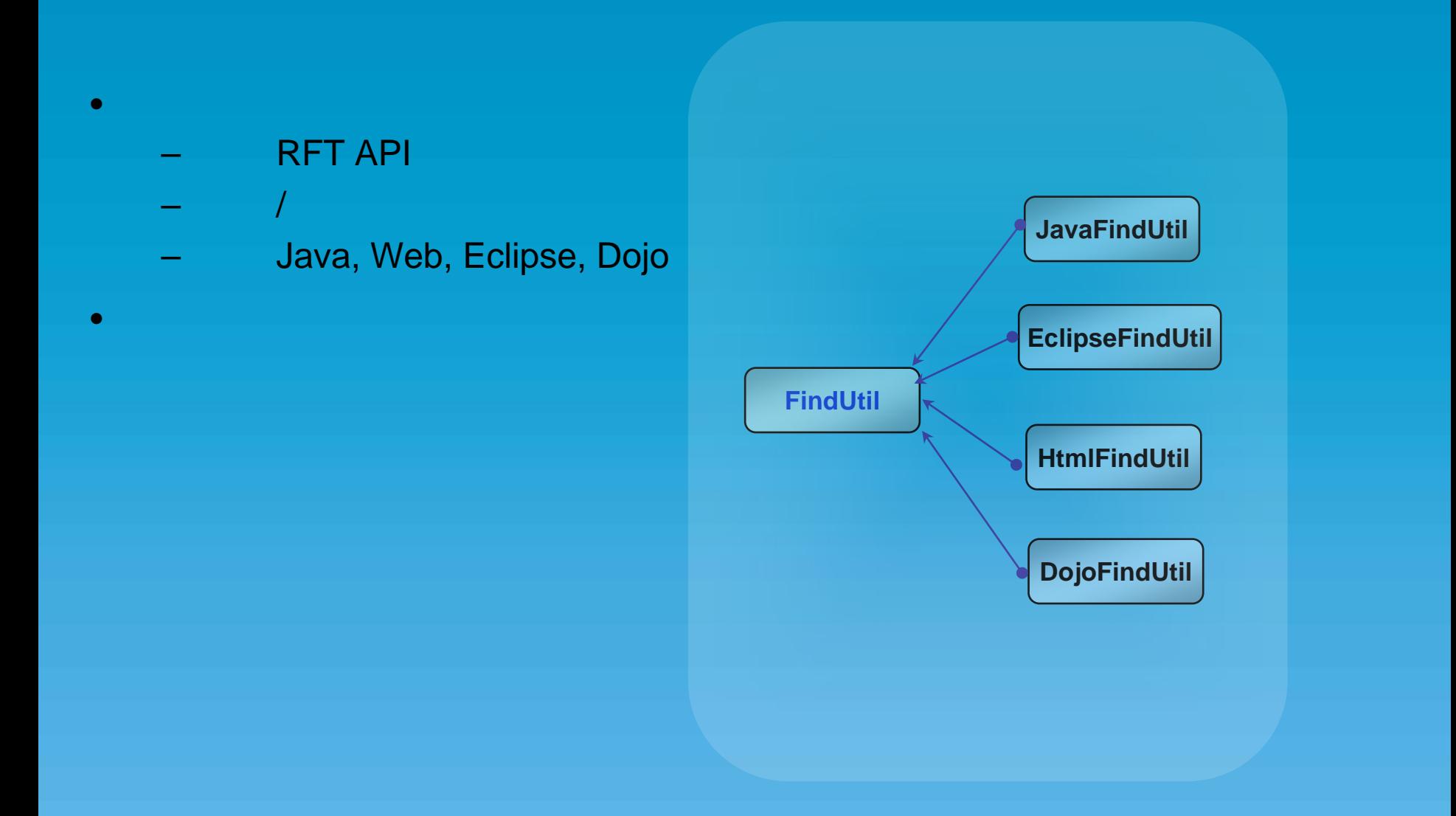

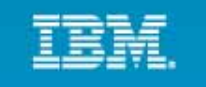

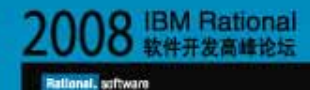

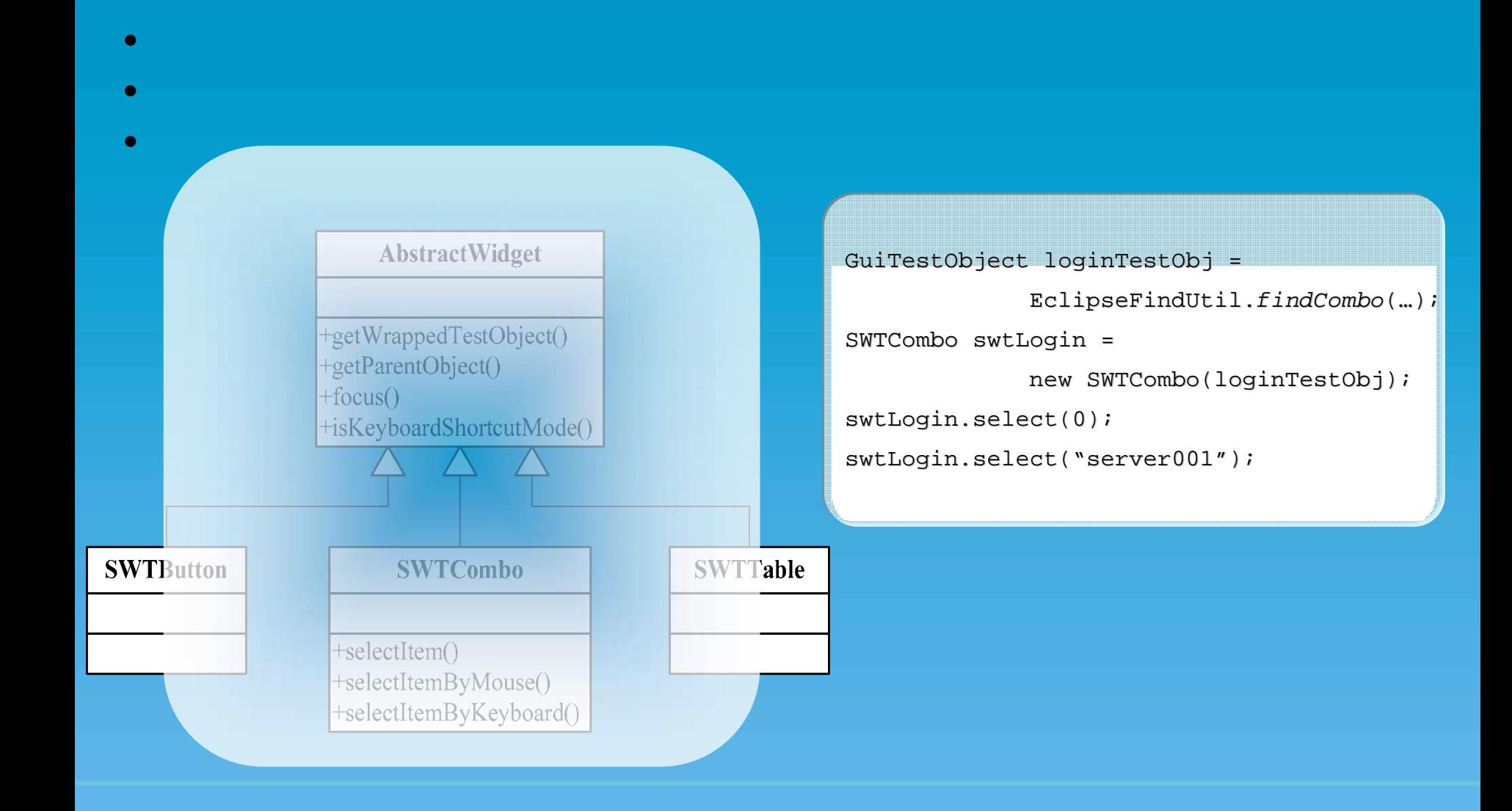

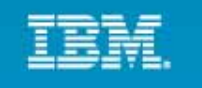

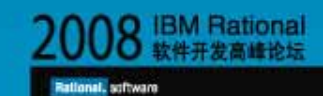

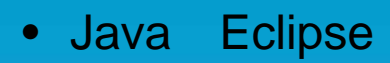

• Web

•

- Java Eclipse
	- •
- Web
	- •

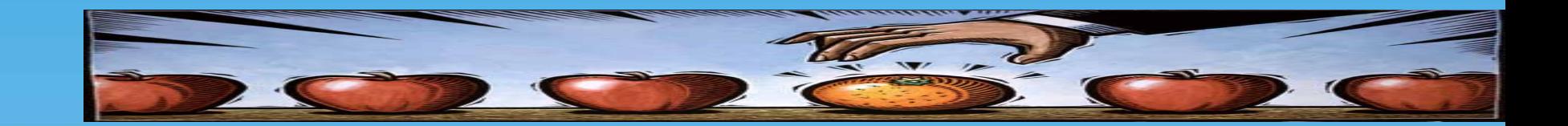

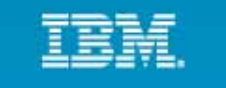

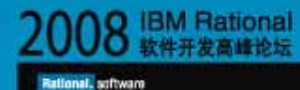

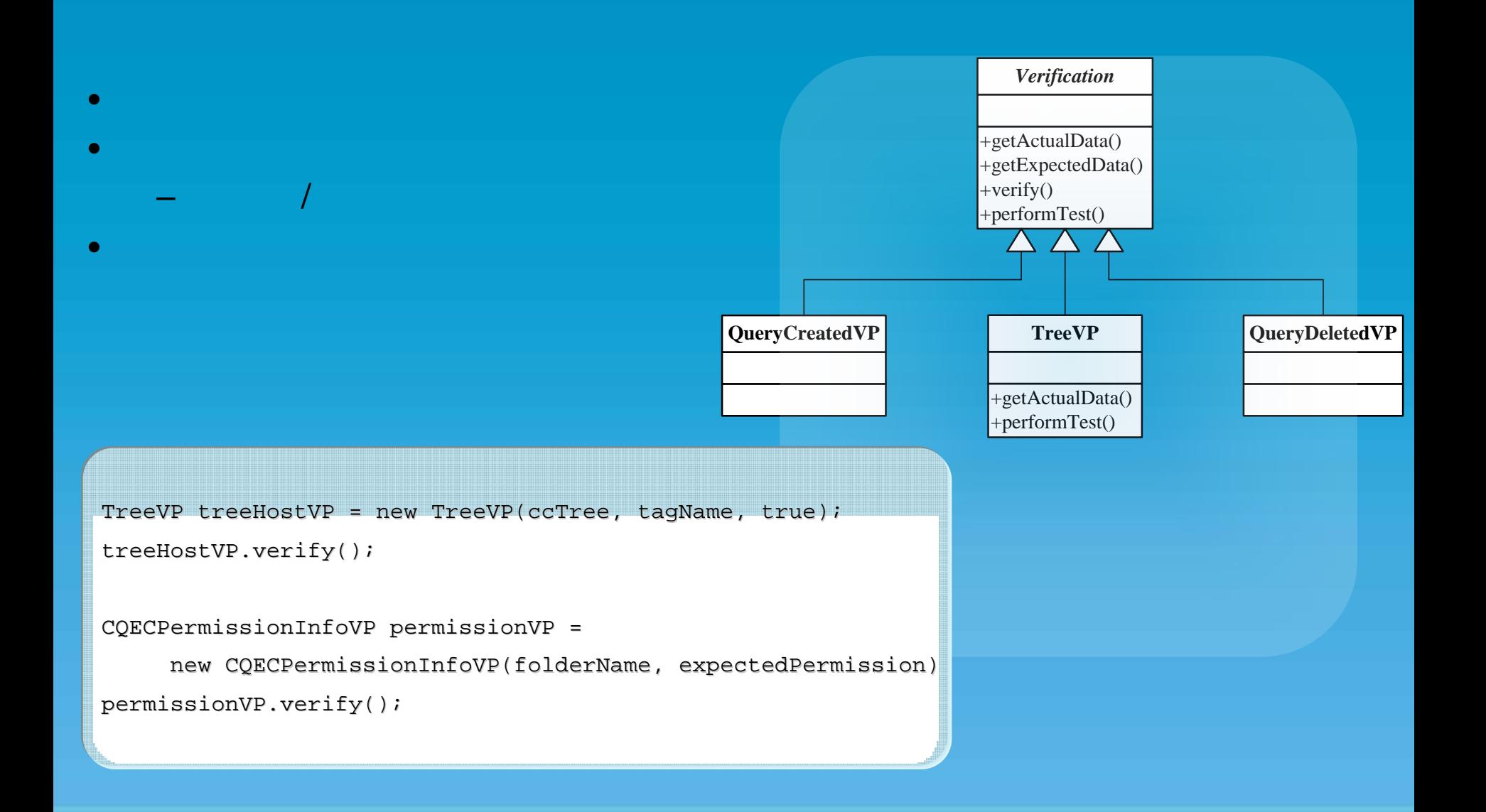

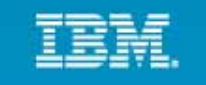

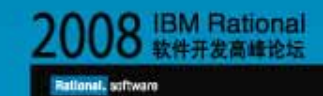

#### RFT  $\bullet$

- XML
- 
- 

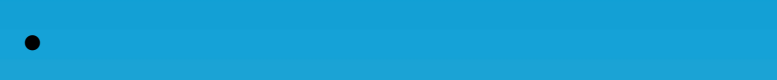

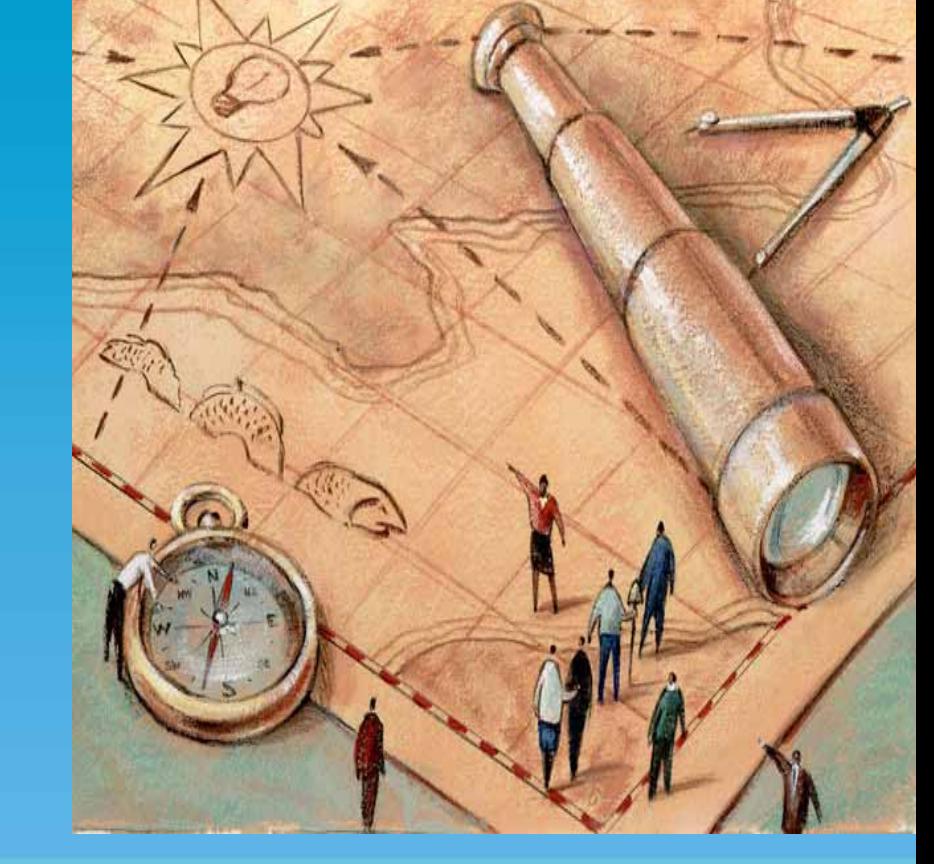

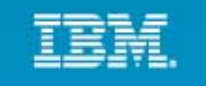

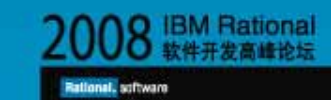

## •– runtime.properties

- •–
- • $\bullet$  – and the set of the set of the set of the set of the set of the set of the set of the set of the set of the set of the set of the set of the set of the set of the set of the set of the set of the set of the set of t
	- –
	-

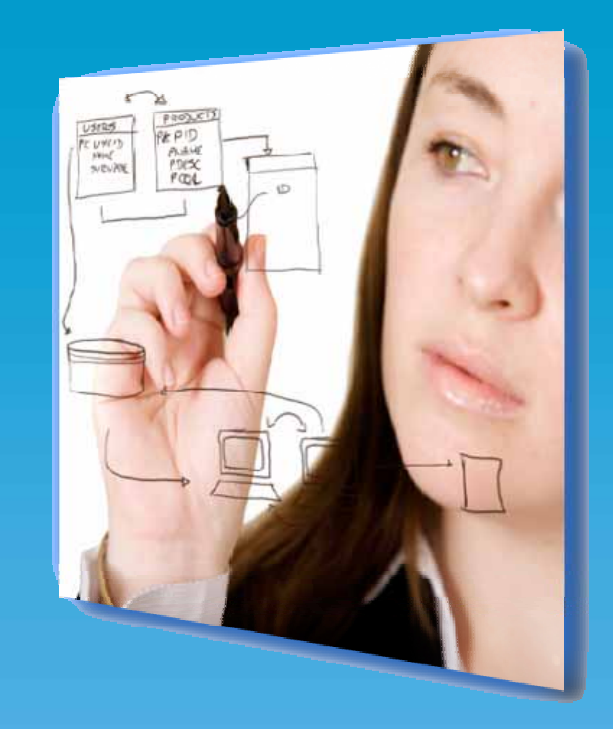

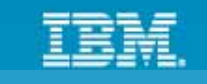

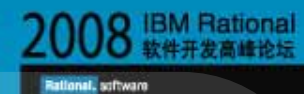

#### •XML XML

•

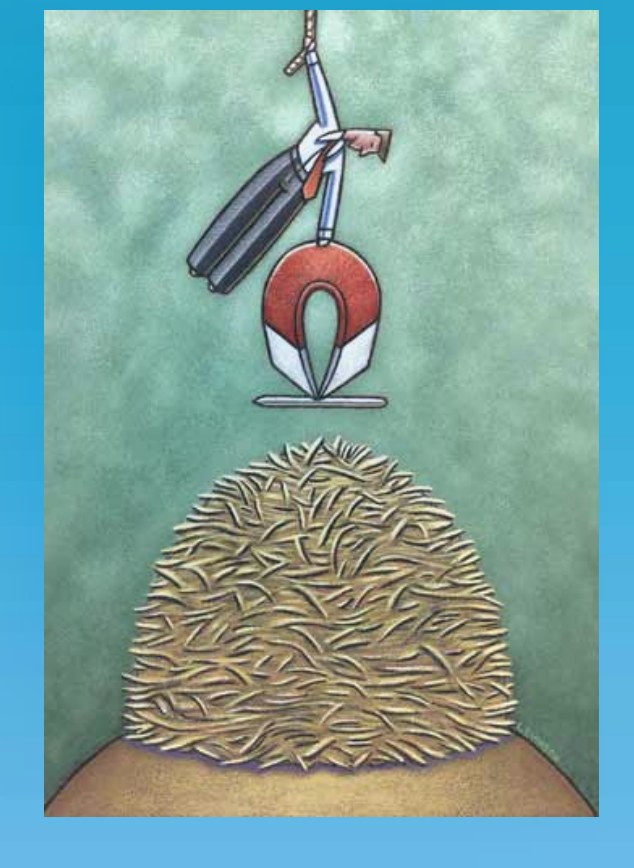

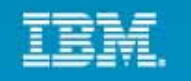

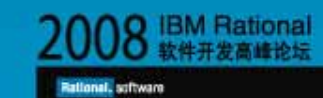

# Web

- •Web
- •
- •

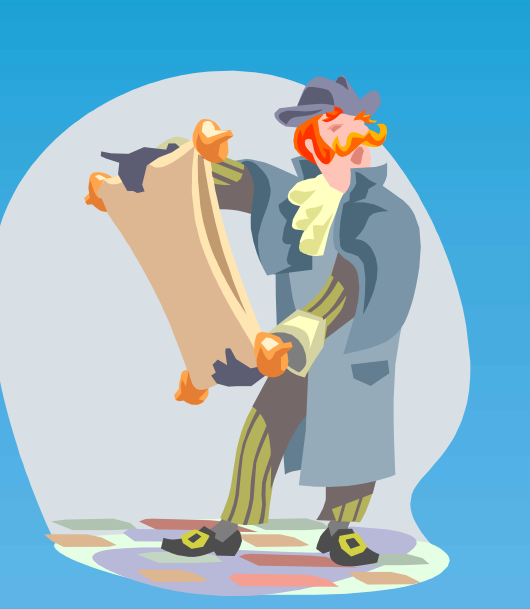

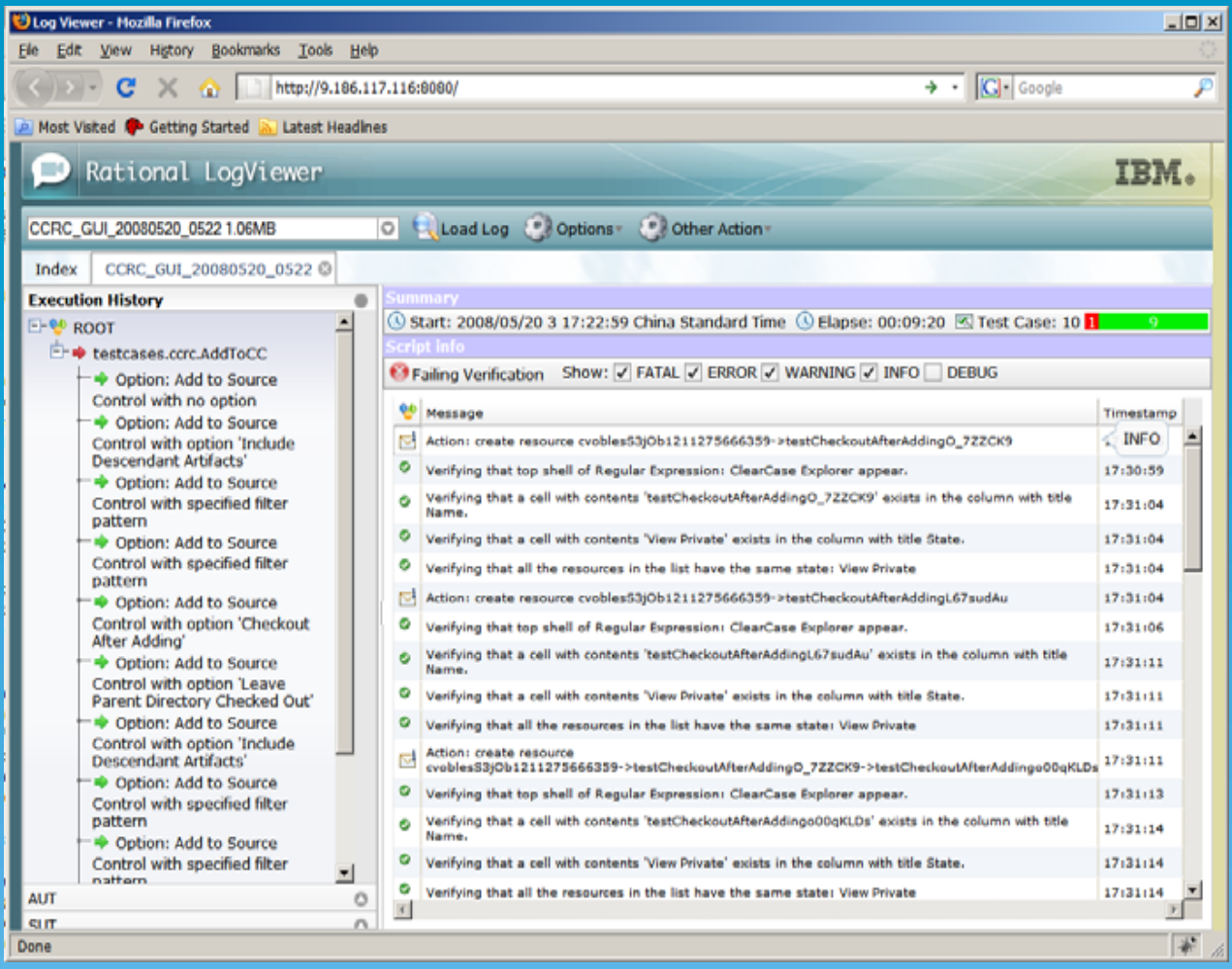

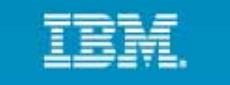

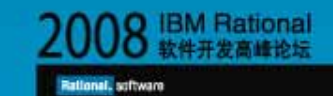

### QA<br>- CQ  $\bullet$  $(3)$  ys.  $(0.5)$  $+0.5$  $24*7$ 30%  $\bullet$ ţ, **API**

- 
- 
- 
- -

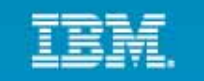

Rational, software

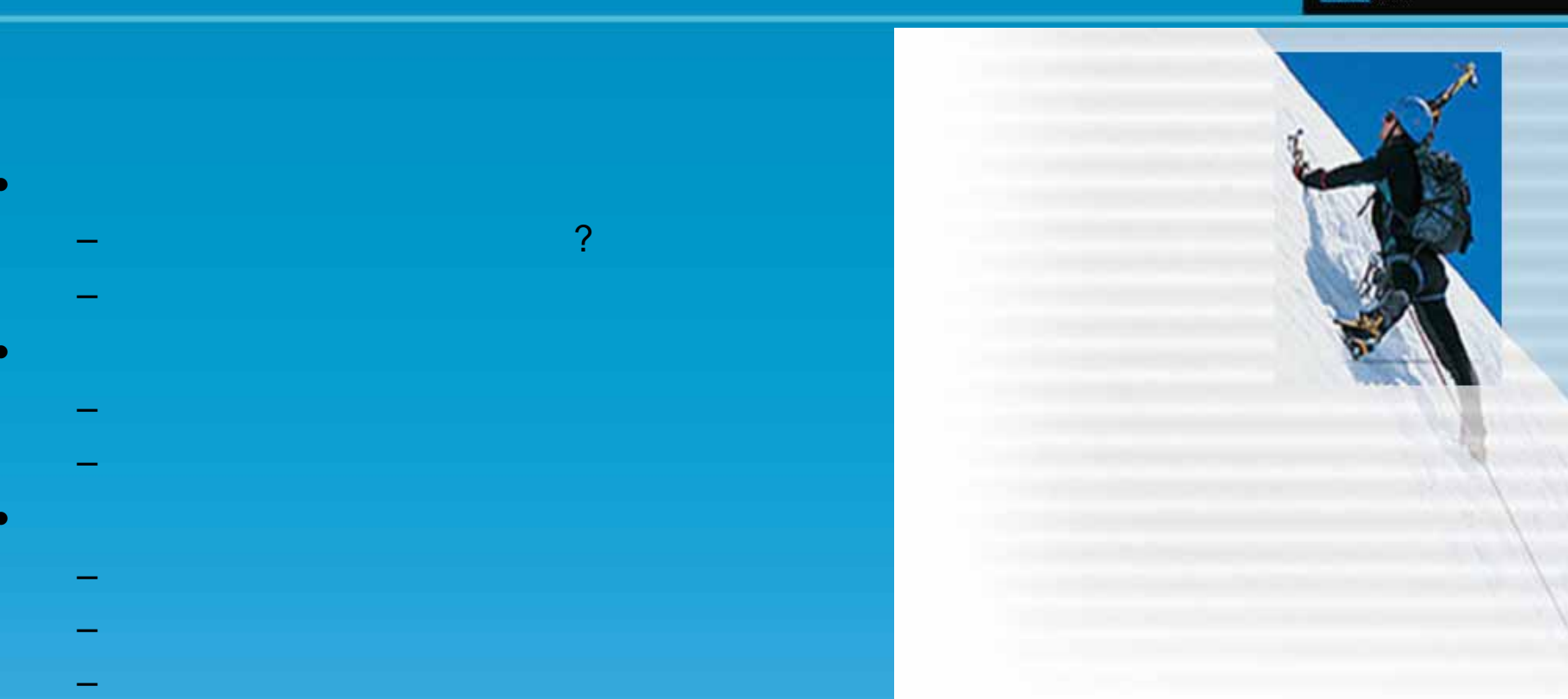

# RFT

- 
- 
- –
- 
- RFT

•

•

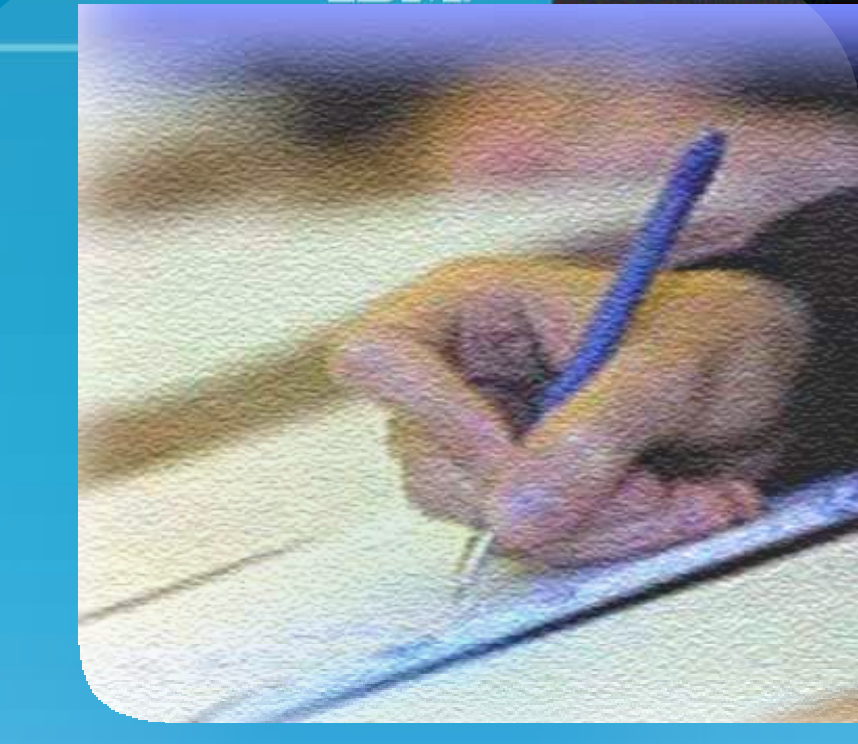

2008 IBM Rational

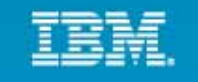

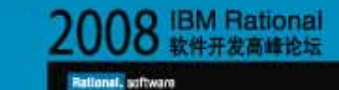

# RFT V8

### •

- .NET 3.0
- SAP gui 7.1, Siebel 8.0, Flex 3.0
- DOJO Toolkit, Flex support on Firefox
- PowerBuilder 11
- Eclipse GEF

- RQM RFT
- RQM RFT
- RQM
- –RTLM (Rational Test Lab Manager)

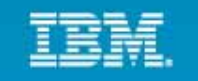

Rational, software

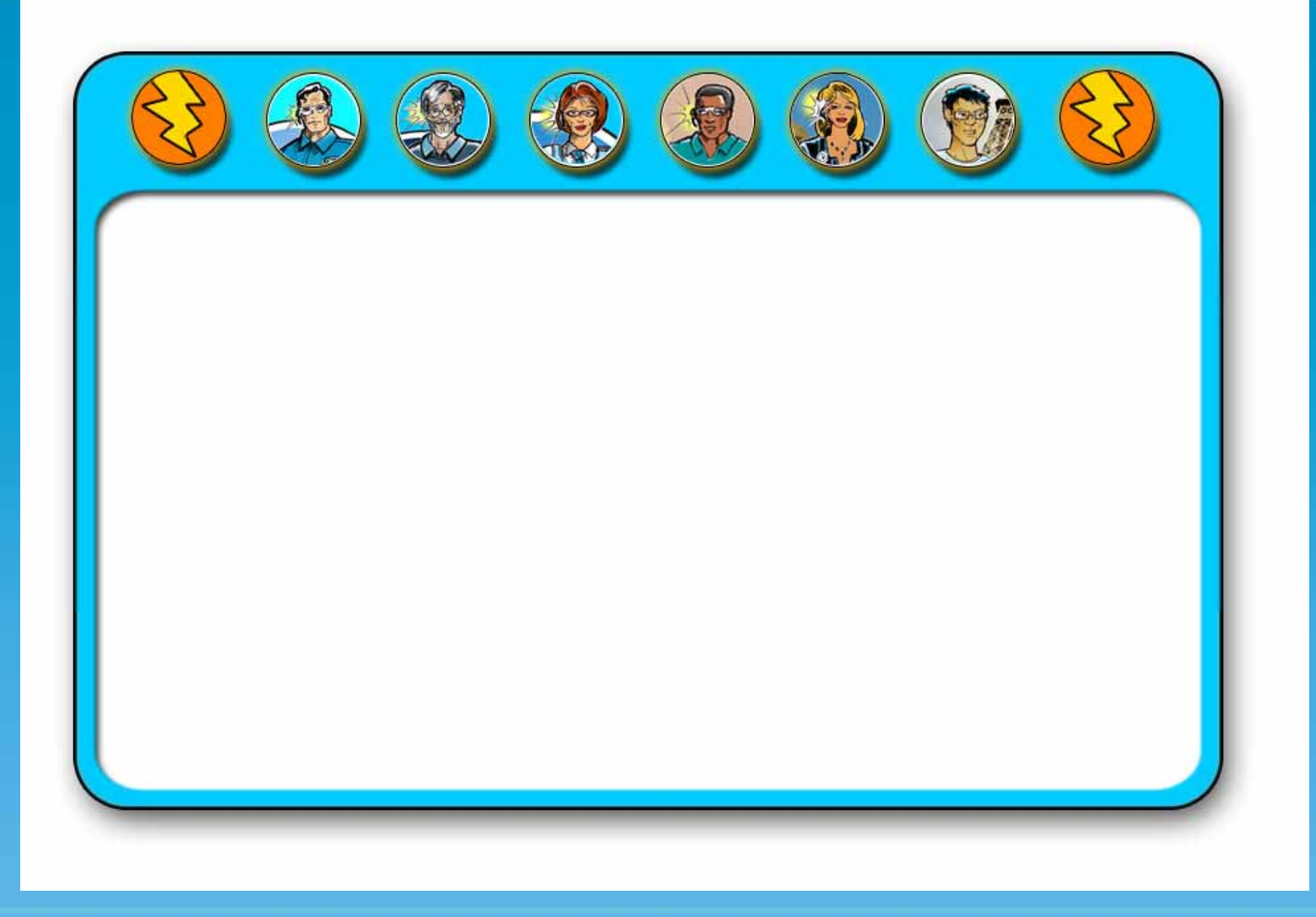

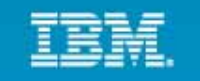

Rational, software

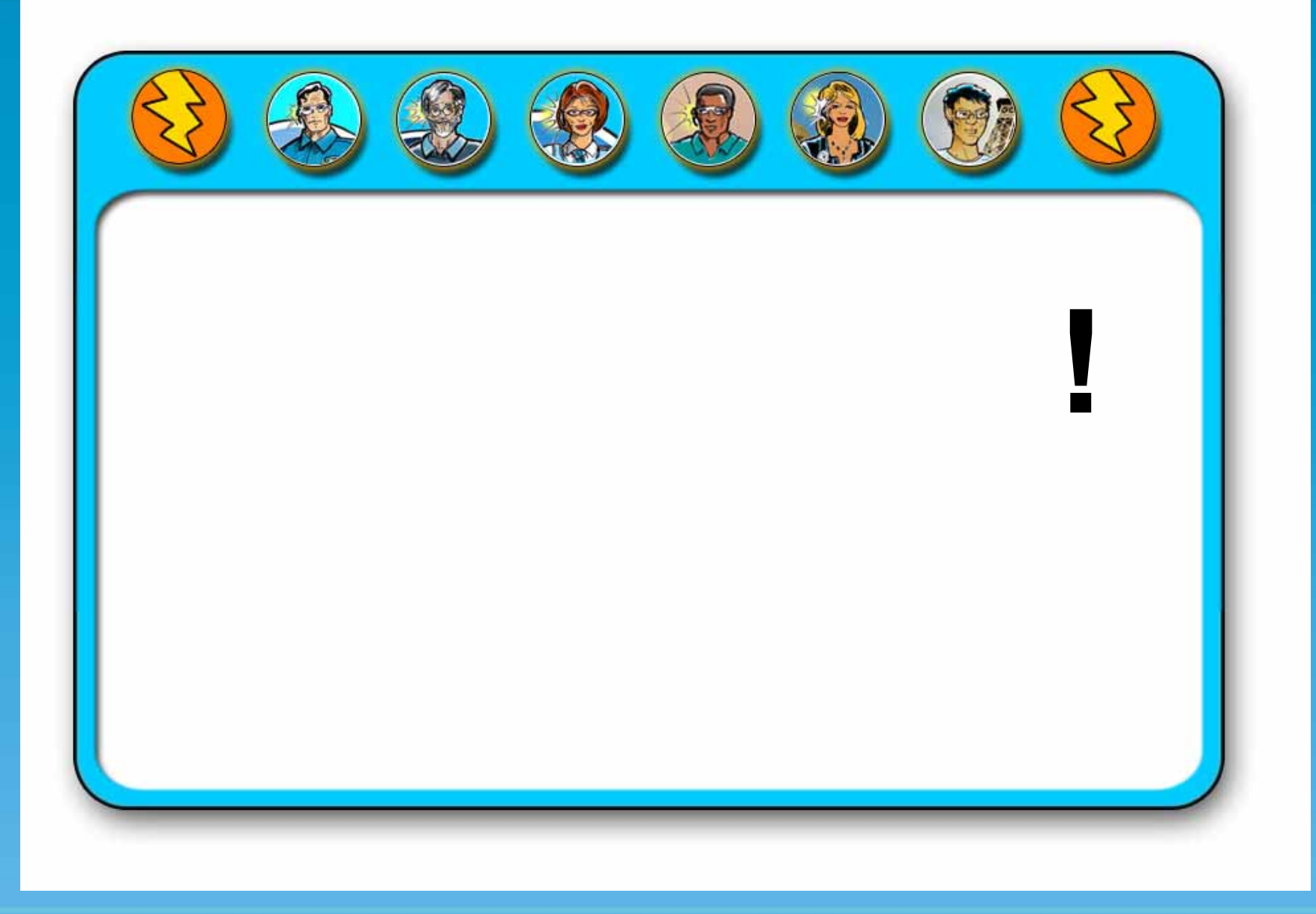